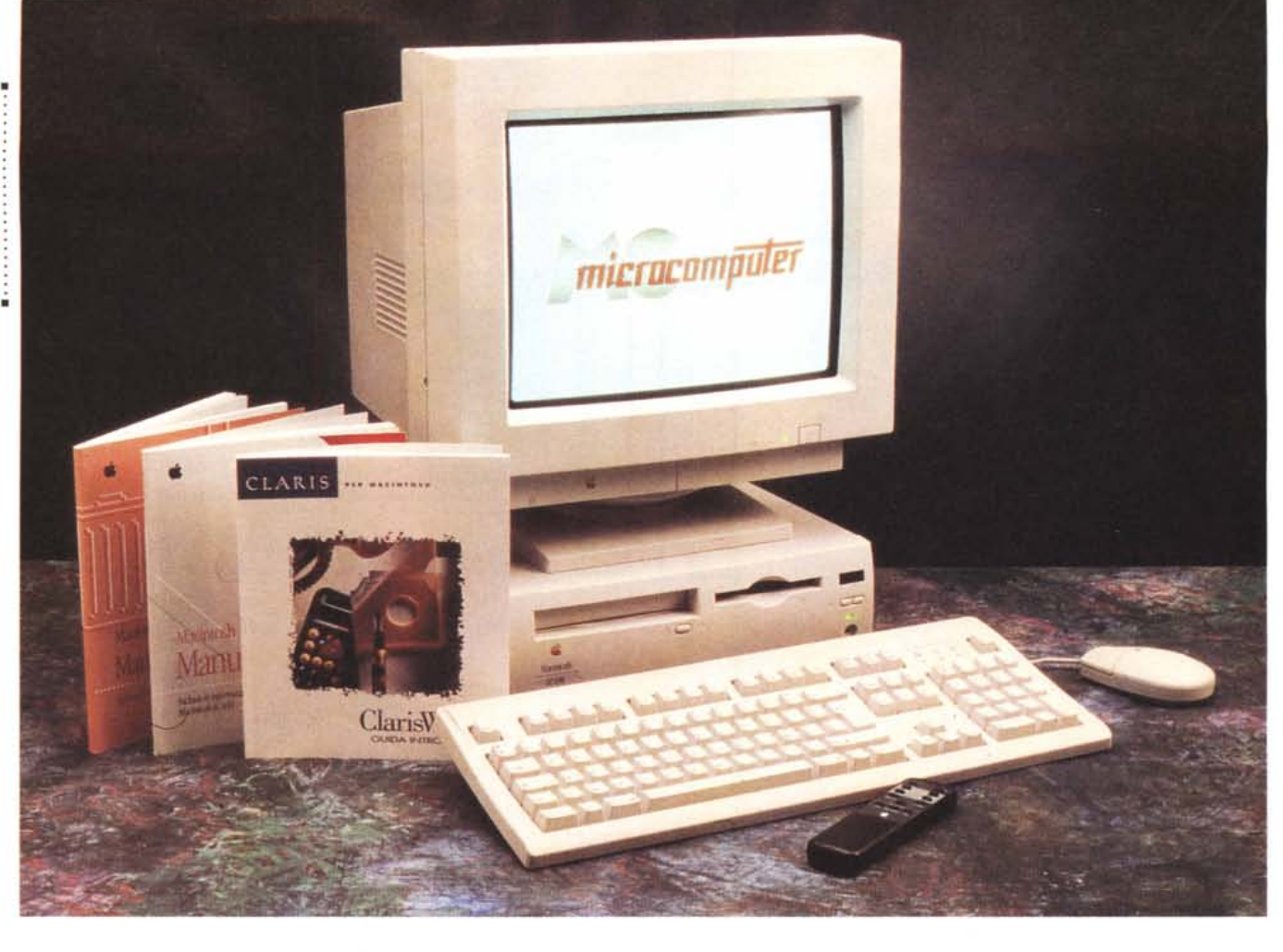

# **lpple Computer Macinlosh Le 630**

*di Andrea de Prisco* **..................................**

A r71 *vete mai sentito parlare del Mac TV? Probabilmente no, dal momento che non* è *mai stato commercializzato in Italia. Gli unici utilizzatori di questa interessantissima macchina sono stati gli americani, che hanno potuto fruire, circa un anno fa, di un Macintosh in grado di ricevere anche il segnale TV per visualizzare i programmi televisivi in alternativa ai programmi ... Macintosh. Il prodotto, molto apprezzato nell'ambiente studentesco (un unico apparecchio per una triplice funzione: computer, televisore, lettore di compact disc), era esteticamente diverso da tutti gli altri Macintosh prima visti in quanto incorporava in un unico cabinet un display CRT da* 14 *pollici a colori, ma ricordava un comune LC (col*

*monitor a colori appoggiato sopra).*

*Portato a termine «l'esperimento» Mac TV, il passo successivo compiuto da Apple in questo campo ha, fortunatamente per noi, dimensioni worldwide: la nuova macchina si chiama LC 630, ma questa volta si tratta di un Macintosh un tantino più tradizionale. Innanzitutto scompare il monitor incorporato per far posto, volendo, anche ad un nuovo display da* 15" *in grado di visualizzare diverse risoluzioni agendo dal solo pannello di controllo del System* 7. *Anche la sezione videolTV (e, come vedremo, perfino teletext) non* è *rigidamente incorporata, ma* è *disponibile come opzione ad un prezzo realmente politico. Un nuovo Macintosh, in altre parole, che può far gola anche a*

*chi della sezione televisiva non saprebbe proprio che farsene, facilmente espandibile nei limiti di una macchina prevalentemente domestica, offerta ad un prezzo molto conveniente, sicuramente allineato alle caratteristiche (ma anche alle potenzialità) offerte.*

*Due (sole) le versioni disponibili:* 8/250 e 8/350 *CD. /I primo numero identifica, come sempre, la quantità di memoria RAM incorporata, il secondo la capacità dell'hard disk. L'esemplare in prova* è *il modello superiore, che incorpora anche il nuovo lettore di CD-ROM «esen-caddy», lo stesso utilizzato sui Power Macintosh.*

*E con questa parolina magica (Power) arriviamo all'unica nota dolente della nuova macchina. Purtroppo non si* *tratta di un 'architettura basata su PowerPC ma utilizza ancora l'onnipresente* 68040, *per di più nella versione priva del coprocessore matematico integrato (680LC040). Naturalmente la macchina è upgradabile a PowerPC utilizzando la medesima schedina di aggiornamento prevista per !'LC* 475, *ma oltre a questo abbiamo saputo dalla Appie che tra pochissimo tempo arriverà sul mercato italiano anche un* 630 *con a bordo un* 68040 *«completo» che potrebbe chiamarsi LC* 630 *FPU* o *addirittura Quadra* 630 *come già avviene per gli Stati Uniti, dove esiste anche un Performa 630.*

## *Descrizione esterna*

Il Macintosh LC 630 utilizza un cabinet completamente nuovo, a metà strada tra quello della serie LC già esistente e quello del Quadra 650. È, in altre parole, stretto e lungo, sufficientemente alto da permettere l'installazione interna di un lettore di CD-ROM accessibile anteriormente. Sempre sul lato frontale troviamo l'immancabile meccanica SuperDrive in grado di leggere e scrivere floppy disk da 3.5" fino al formato massimo di 1.4 megabyte, formattati Macintosh o DOS/Windows. Accanto al drive una prima, importante, novità: una piccola finestrella in plastica scura nasconde il ricevitore per il telecomando, fornito con il kit opzionale TV/Video. Già, l'LC 630, visto che può a richiesta incorporare una completa sezione TV, offre la possibilità di telecomandare il tutto, compresa l'accensione e spegnimento, il cambio canale, il volume e addirittura il controllo

#### **Macintosh Le 630**

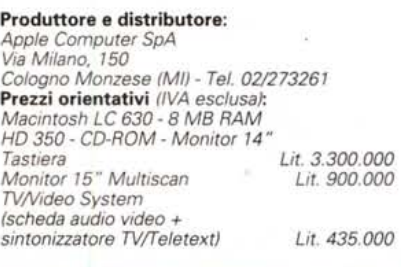

del lettore di CD-ROM incorporato in veste di lettore CD audio. Poco al di sotto del ricevitore del telecomando, troviamo due pulsantini per regolare manualmente il volume audio e una presa per cuffia stereo. Manca, e hanno fatto proprio bene, l'interruttore di alimentazione: accensione e spegnimento sono servoassistite, attivabili dal già citato telecomando o, tradizionalmente, da tastiera e da menu Altro del Finder. Purtroppo l'alimentazione del monitor non è servoassistita dal computer e questo rende meno praticabile l'accensione/spegnimento da telecomando, a meno di non utilizzare il nuovo monitor da 15 pollici che va automaticamente in standby quando non riceve più alcun segnale video in ingresso per risvegliarsi automaticamente all'accensione del computer ad esso collegato.

Ma le più interessanti novità del nuovo cabinet le troviamo sul retro. Queste riguardano principalmente l'accesso semplificato alla scheda principale (basta allentare un paio di viti) con la possibilità di espandere facilmente ed autonomamente il sistema. In altre parole, se in un secondo tempo decidiamo di acquistare il kit per la sola sezione video o quella comprensiva anche del sintonizzatore TV/Televideo, non dobbiamo necessariamente portare il computer al centro di assistenza ma possiamo effettuare l'installazione, in pochi secondi, in proprio. Discorso analogo per un'eventuale scheda video aggiuntiva o per la scheda di connessione Ethertalk o per il modem interno.

Sul retro della macchina standard troviamo una porta SCSI (nonostante l'hard disk interno utilizzi un'interfaccia IDE), una porta video per il collegamento al monitor, un ingresso e un'uscita audio (per il collegamento rispettivamente di un microfono e di una coppia di altoparlanti o di altri dispositivi audio di ingresso o di uscita), una porta seriale, una porta stampante (come sempre seriale anch'essa, ma abilitata per il collegamento AppleTalk), una porta ADB per mouse e tastiera. Quest'ultima, come per gli LC di fascia bassa, è inclusa nella confezione, ma non si tratta né della tastiera base, né della tastiera estesa. Si chiama Tastiera AppleDesign e pur essendo di tipo «esteso» (comprende anche i tasti funzione e i tasti di controllo cursore estesi) sostituisce la tastiera base finora prodotta. La qualità dei tasti è piuttosto buona, ma non ha nulla a che vedere con quella della tastiera estesa. Ma si sa, a tastier donata...

Tornando al retro dell'unità centrale,

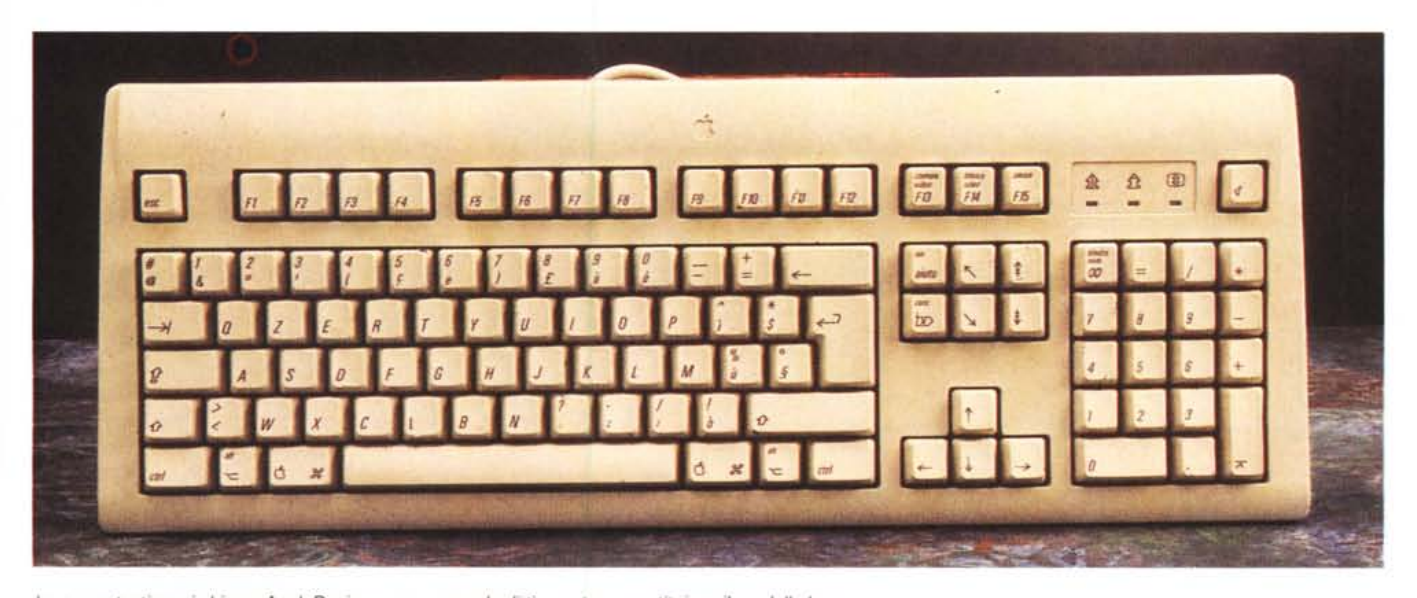

*La nuova tastiera si chiama AppleOesign e, pur essendo di tipo esteso, sostituisce il modello base.*

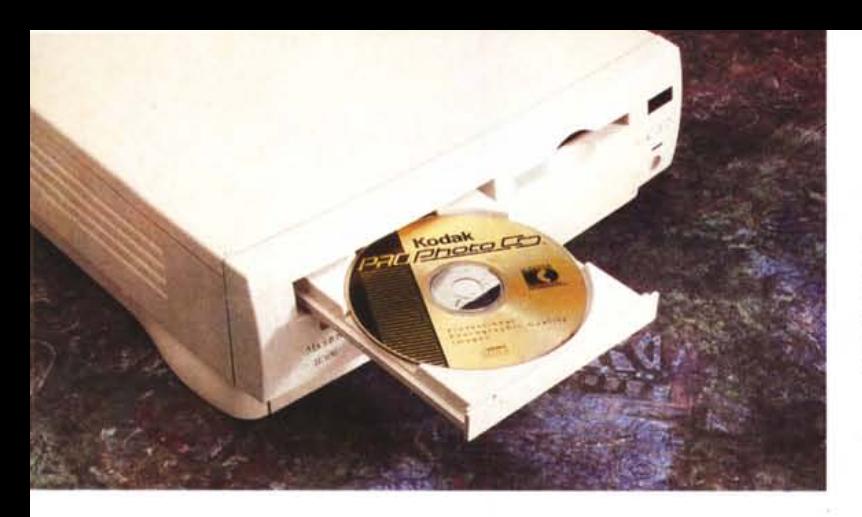

*Sul lato frontale trovia*mo *il lettore di CO-ROM e il ricevitore per il telecomando (ovviamente non è necessario avvicinarsi così tanto...).*

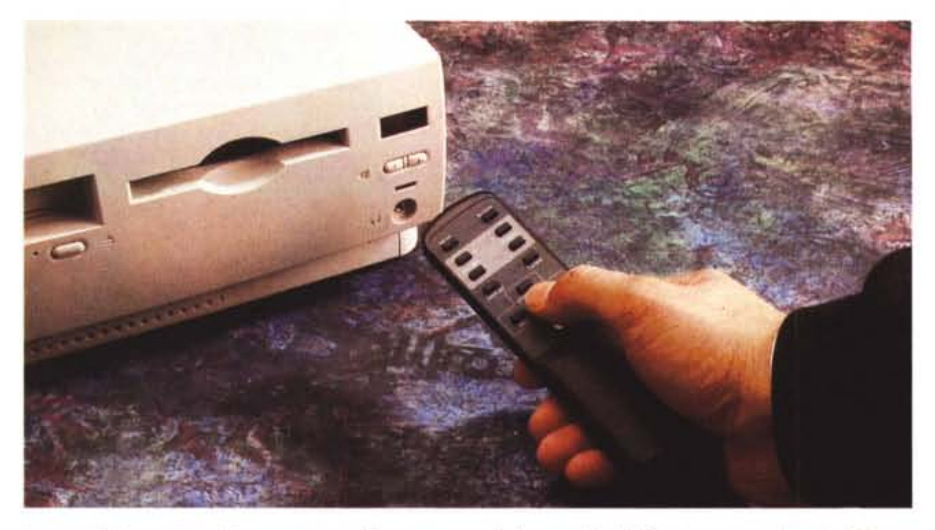

è possibile notare la presenza di numerosi sportellini atti a nascondere (ma non troppo) le molte predisposizioni per gli accessori interni. Oltre alla possibilità di installare la sezione video e la sezione TV (che, ripetiamo, sono separate) è possibile aggiungere al Macintosh LC anche una scheda di comunicazione interna (un modem o una porta Ethertalk) o una scheda PDS per vari utilizzi, come un controller video per il collegamento ad un monitor di maggiori dimensioni. Purtroppo scheda Ethertalk e scheda modem fanno capo allo stesso communication slot e quindi non è possibile installarle entrambe all'interno dell'LC 630. Peccato!

#### *Installazione super semplificata*

Come detto precedentemente, per accedere all'elettronica non è necessario smontare il cabinet, ma è sufficiente togliere due viti dal retro e sfilare la

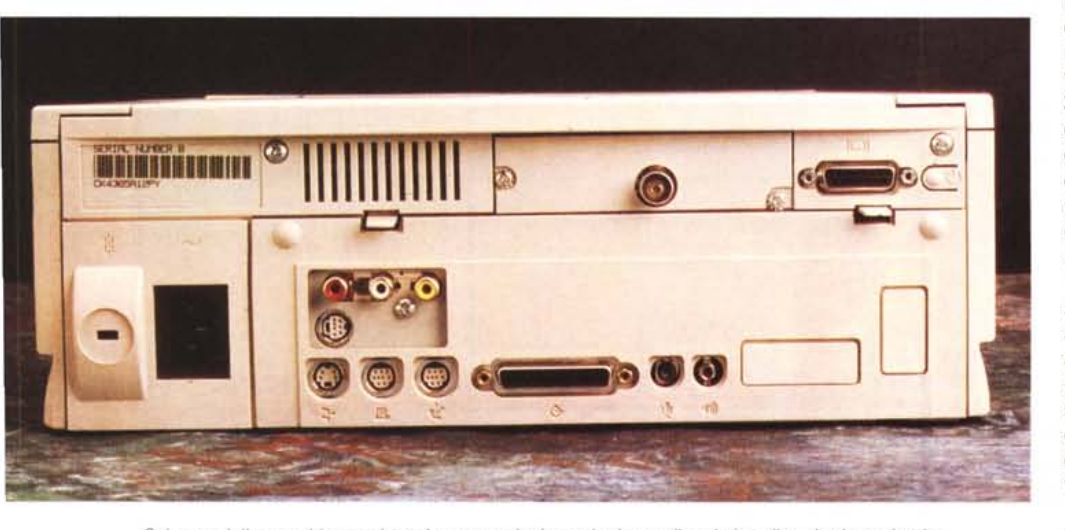

*Sul retro della macchina troviamo le connessioni standard e quelle relative alle schede aggiuntive.*

scheda madre come fosse un cassetto. Per semplificare al massimo l'operazione, troviamo addirittura una piccola maniglia ribaltabile che consente l'estrazione senza utilizzare alcun attrezzo aggiuntivo. Né, d'altro canto, è necessario effettuare scollegamento alcuno, dal momento che sul fondo del cassetto, ops! della scheda elettronica, è posto un grosso connettore a pettine che si inserisce nell'analoga femmina presente sul fondo della sede.

Osservando dall'alto la scheda elettronica, possiamo ammirare al centro il processore 68LC040 con accanto i (primi) 4 megabyte di RAM, alcuni chip custom che permettono l'alto livello di integrazione della scheda, le ROM di sistema, la batteria di backup per l'orologio e il setup interno e ben 4 (quasi cinque!) connettori di espansione. Il primo, alloggia un modulo SIMM da 4 megabyte di RAM che porta la memoria totale ad 8. Essendo l'unico connettore di espansione, per aumentare ulteriormente la RAM sarà necessario sacrificare i 4 megabyte già presenti per far posto ad una SIMM di maggiore capacità. In pratica, pur avendo di serie 8 megabyte di RAM acquistando una SIMM da 16 megabyte non raggiungeremo quota 24 (8+ 16) ma ci dovremo accontentare di 20 (4+ 16). Questa è un po' una fregatura, anche se potrebbe essere facile convincere il negoziante a permutare la vostra SIMM da 4 megabyte anche solo in favore di un invitante sconto sul prezzo di acquisto del modulo di maggiori dimensioni.

Il secondo connettore, alloggiato accanto all'espansione di memoria, consente l'installazione della scheda di ingresso audio/video compatibile con i segnali PAL, SECAM, NTSC in formato composito o separato luminanza/crominanza (S-Video). Utilizza lo stesso chip digitalizzatore delle precedenti macchine AV e permette di catturare fino a 15 fotogrammi al secondo nel formato 320x240 pixel. Sulla stessa scheda video è presente un connettore DAV (Digital Audio Video) al quale è possibile connettere una scheda aggiuntiva per riuscire a digitalizzare fino a 30 fotogrammi al secondo in formato full screen.

Il modulo sintonizzatore TV si inserisce non sulla scheda madre ma in un apposito alloggiamento previsto sopra al cassetto principale. Naturalmente per l'utilizzo di questa ulteriore espansione è necessario disporre della scheda Audio/Video tant'è che la Apple vende quest'ultima o singolarmente o contemporaneamente alla prima.

Tornando alla scheda madre, dal lato opposto, accanto alla batteria tampone,

altri due interessanti connettori: lo slot PDS (Processar Direct Slot) e il connettore per schede di comunicazione (Ethertalk e Modem).

Il quinto slot «fantasma» è situato vicino alla SIMM di espansione di memoria. Non è fisicamente presente sulla scheda (mannaggia a loro!) ma è fin troppo evidente la sua predisposizione. Scommetto qualsiasi cifra (come disse Beppe Grillo: finanche duemila lire !) che si tratta dell'espansione della RAM video ufficialmente non prevista su questa macchina.

### *Video* **e** *Televideo*

Installata la scheda AudioNideo e la scheda di sintonizzazione TV possiamo collegare l'antenna esterna e goderci un po' di programmi televisivi. Sull'hard disk della macchina troviamo già installata l'applicazione Apple Video Player che permette la visualizzazione di un segnale video all'interno di una finestra ridimensionabile a piacere, la «cattura» di fotogrammi singoli o la registrazione digitale di filmati video.

La sorgente può essere il sintonizzatore TV, l'ingresso videocomposito o l'ingresso S-Video. La durata di una digitalizzazione video (dell'ordine dei minuti, non di più) dipende dalla quantità di memoria disponibile sull'hard disk anche se, una volta terminata la registrazione, è possibile comprimere il file

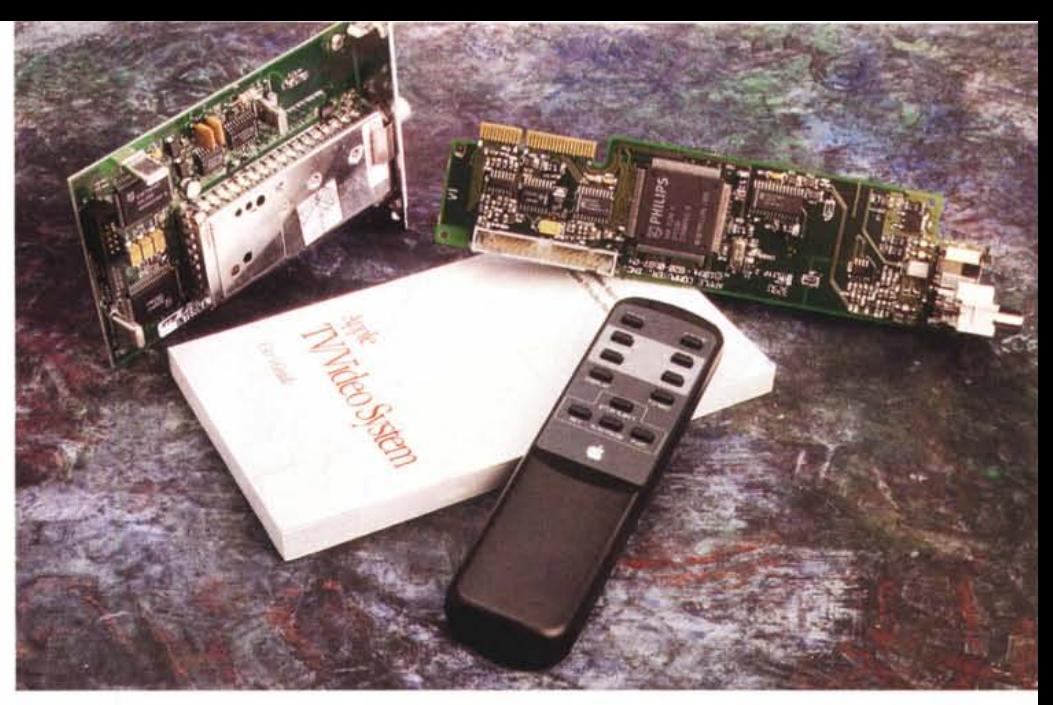

*" kit TV/Video comprende la sezione di ingresso video, il sintonizzatore TV e il telecomando a raggi infrarossi.*

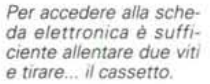

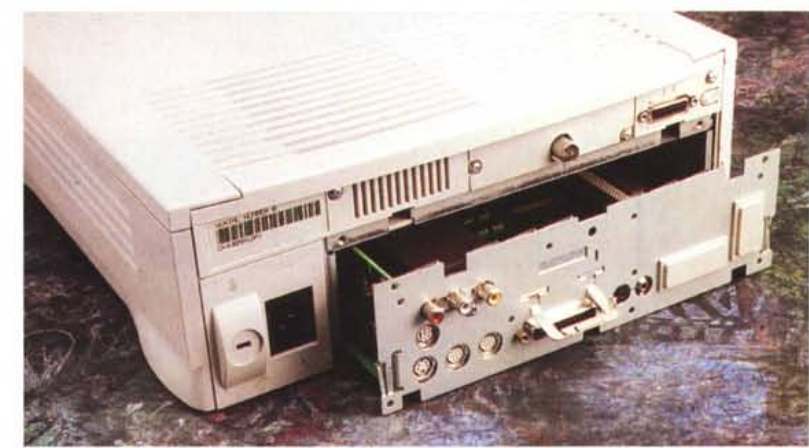

fino ad una dimensione variabile tra il 12 e il 50 per cento di quella originaria.

La sezione di sintonizzazione TV è molto completa.

Possiamo memorizzare fino a 99 programmi, indicando per ognuno di essi il nome dell'emittente. Per quelle più «scottanti» (ammesso che ce ne siano) possiamo proteggerne l'accesso tramite password onde evitarne la visione ai più piccoli. Per attivare o disattivare il video possiamo agire su una sequenza di tasti definibile dall'utente, ma anche programmare la commutazione ad un determinato orario per non perdere appuntamenti televisivi importantissimi (tipo la trecentoduemillesima puntata di Sentieri...).

A tal scopo, la commutazione può essere impostata come singola (quel giorno, alla tale ora, con preavviso di tot minuti) ma anche programmata con cadenza giornaliera, includendo o escludendo i giorni festivi.

Per essere proprio sicuri di non perdere, a nessun costo, il programma preferito possiamo addirittura programmare l'accensione del sistema attraverso Accensione Automatica (presente

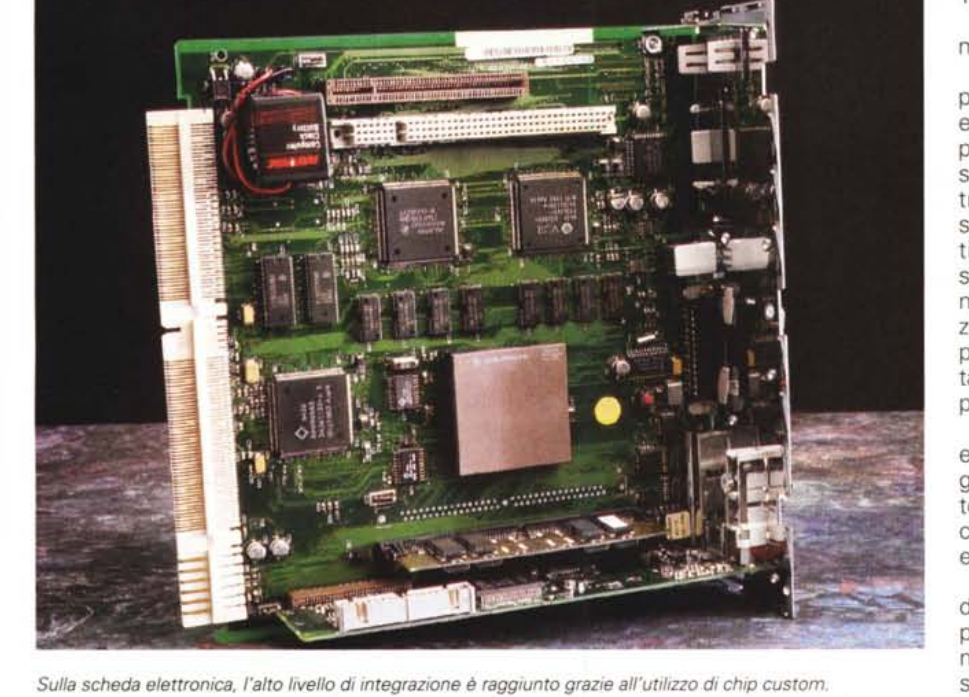

# PROVA MACINTOSH LC 630

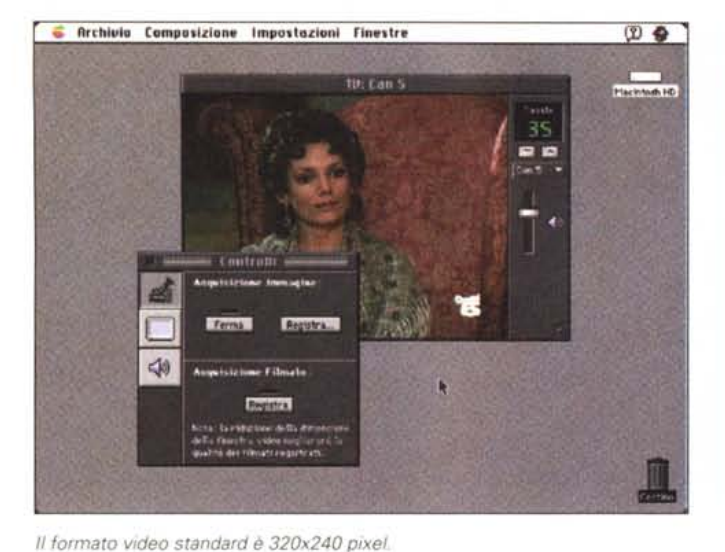

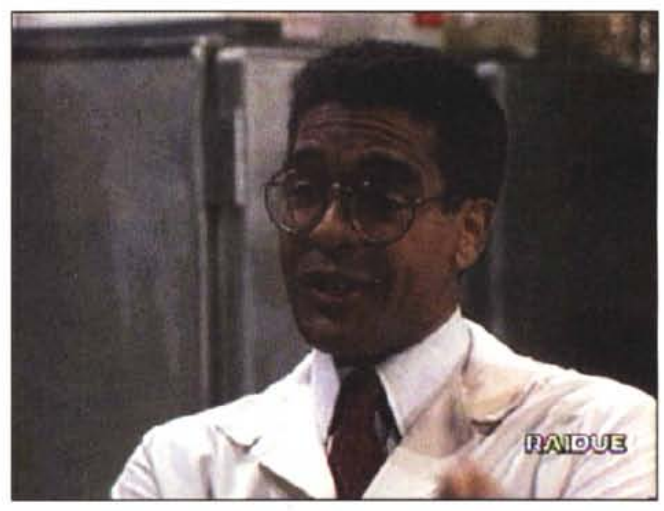

In full screen viene raddoppiata la dimensione dei pixel e dimezzata la risoluzione.

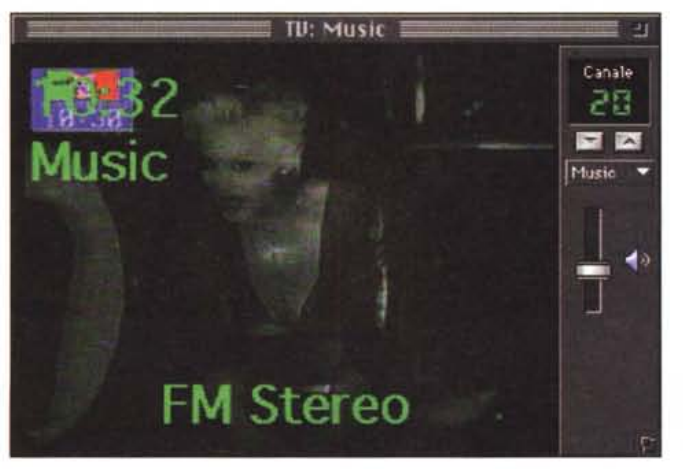

Il sintonizzatore TV è di tipo stereofonico.

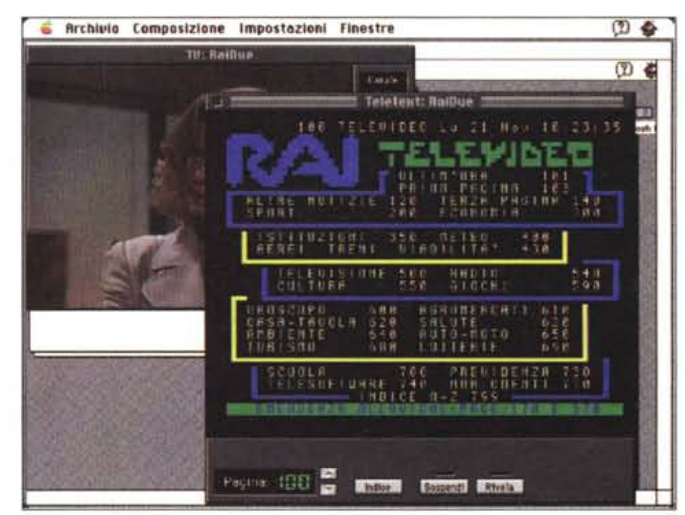

Il televideo viene mostratro in una finestra aggiuntiva.

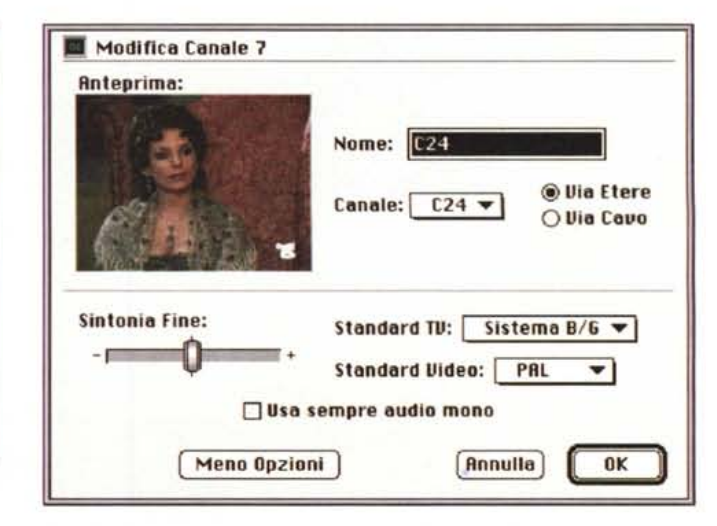

Sintonia fine e standard televisivo selezionabile per ogni programma.

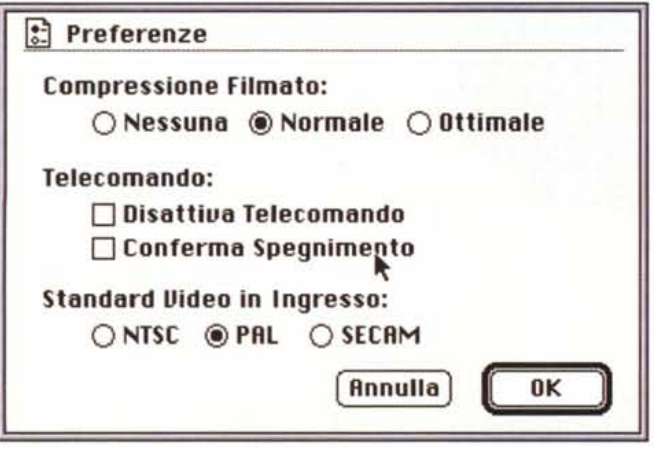

La finestra di preferenze del kit Video/TV.

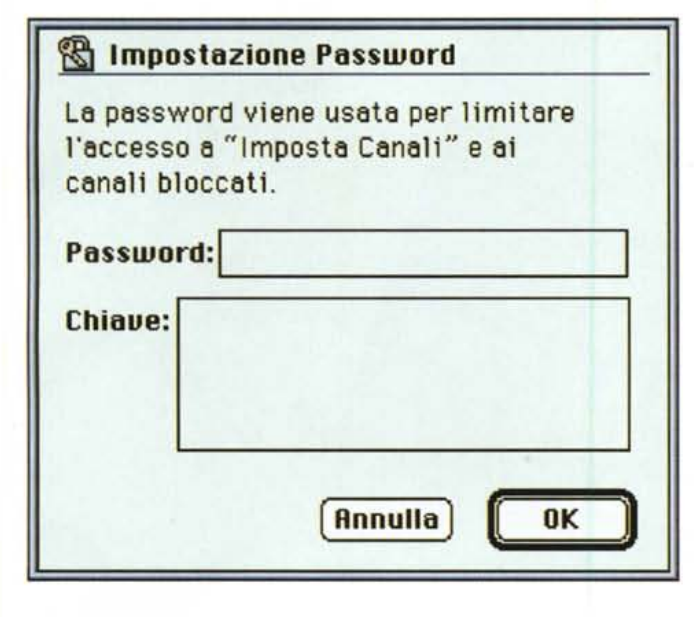

nel pannello di controllo) combinandola con la programmazione della commutazione televisiva. Libidine...

Per motivi a dire il vero non troppo chiari, tramite Preferenze, possiamo disattivare il telecomando. Più interessante sembra invece la possibilità di richiesta di conferma per lo spegnimento da telecomando che evita azionamenti accidentali in tal senso. Sempre dal medesimo pannello possiamo definire la modalità di compressione delle registrazioni video o escluderla completamente guadagnando in velocità (a scapito dell'occupazione di memoria).

Per sintonizzare i canali possiamo procedere con la ricerca (e memorizzazione) automatica o indicare per ogni programma il canale da sintonizzare (chiamata diretta al canale) ed eventualmente, come detto, il nome dell'emittente. Ovviamente per ogni programma possiamo regolare la sintonia fine, indicare il sistema televisivo (NTSC, SE-CAM, PAL più i relativi sottostandard), ma anche stabilire l'audio solo monofonico. Il sintonizzatore, infatti, è di tipo stereo e commuta automaticamente su tale sistema quando l'emittente trasmette in stereofonia. Se la trasmissione è bilingue, da un'apposita finestra di controllo possiamo scegliere il canale audio da ascoltare. Sempre a proposito dei controlli è da segnalare la presenza delle regolazioni di luminosità, nitidezza e tonalità per la sezione video, bilanciamento, toni alti e toni bassi per quanto riguarda l'audio.

Per finire (Iast but not least...) diamo uno sguardo anche alla sezione televideo. Nonostante negli Stati Uniti i sistemi teletext non siano affatto diffusi,

A *Per proteggere gli accessi televisivi da sguardi ... infantili possiamo immettere una password. Nel campo Chiave possiamo inserire un 'indicazione per ricordare più facilmente il codice d'accesso.*

*Con il nuovo monitor multisync da* 15 *pollici possiamo cambiare la*  $risoluzione$  *video* «al *volo)).*

il lavoro svolto dai progettisti Apple e dai programmatori per mettere a punto il relativo software di gestione è da considerare senza ombra di dubbio eccellente. lnnanzitutto la schermata televideo non sostituisce (come ovviamente avviene nei televisori) l'immagine video ma gli si affianca comparendo all'interno di un'ulteriore finestra. Il sistema memorizza ben cento pagine ricevute per un accesso pressoché immediato alle stesse.

Per passare da una pagina all'altra possiamo digitare il numero corrispondente da tastiera o spostarci in avanti o indietro con i tasti cursore. Più interessante di tutte, però, è la possibilità di navigare tra le pagine televideo direttamente con il mouse, cliccando sui numeri di pagina visibili sulle schermate. Ogni volta che in una pagina c'è un riferimento ad un'altra pagina (ad esempio negli indici, ma capita spesso di trovare

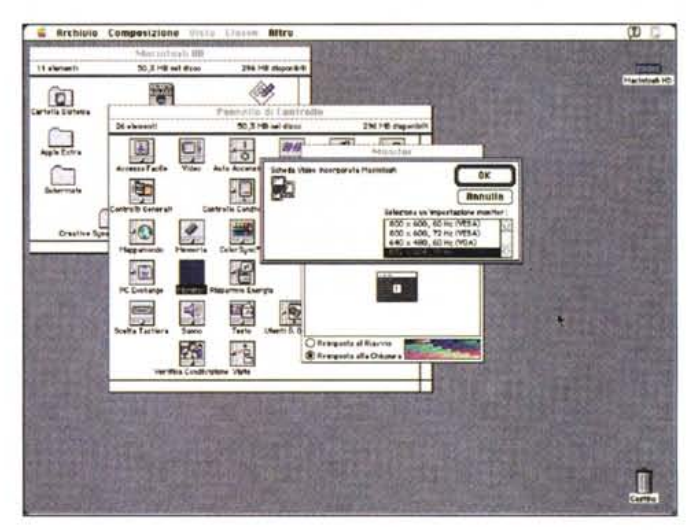

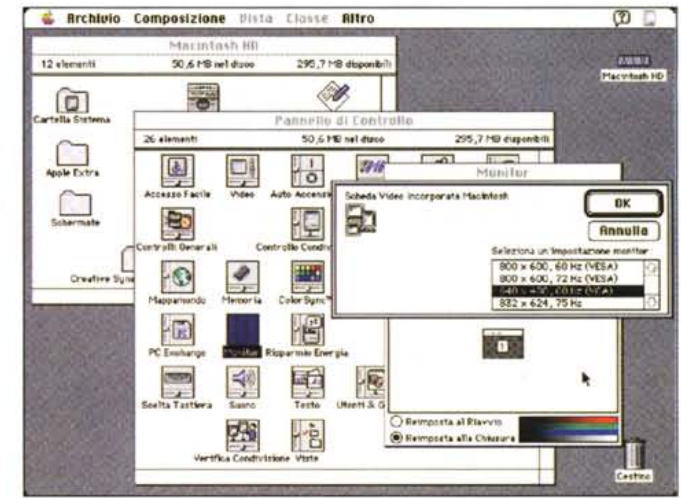

riferimenti dappertutto) con un doppio colpo di mouse possiamo raggiungere la pagina desiderata. Il software prende per buone tutte le triplette di numeri comprese tra 000 e 799: se clicchiamo su un numero al di fuori di questo range la pagina non cambia. Analogamente, se in una notizia si parla di tasse, e viene nominato il modello 740, cliccando su quel numero salteremo all'omonima pagina, ma non per questo possiamo pretendere di trovare a quell'indirizzo ulteriori informazioni sull'argomento.

Tramite le comuni operazioni di taglia e incolla, possiamo prelevare i testi visualizzati: manca solo la possibilità di monitorare un insieme qualsiasi di pagine per salvare automaticamente il contenuto di queste man mano che vengono aggiornate.

Non si può avere tutto...